## **Questionnaire Management Guidelines**

#### **Goals:**

- **One consolidated document to track all model and CQ changes throughout the life of the project**
- **Questionnaire always matches the live survey**
- **Easy and error-free way to submit CQ changes**
- **All changes tracked and reflected in one document (DOT will help)**

### **Basic rules:**

- **1** This questionnaire **has to match the live survey**
- **2** All changes to the live measure need to be tracked and archived in **one document**
- **3 All CQ change requests** have to be submitted using this document
	- SRA: 1) marks up changes and submits the entire document to DOT
	- DOT: 1) archives change request on separate tab
		- 2) implements change(s) 3) updates the document to reflect all implemented changes in the "clean" questionnaire - SRA can send to the client and use for future CQ changes

**4** DOT safeguards correct formats - your next CQ changes have to be submitted using one survey document with appropriate color-coding

### **Questionnaire Skip Set Up Guidelines**

#### **Goals:**

- **Ensure all skip setup included in the questionnaire is consistent with skip logic rules**
- **Decrease down time due to skip corrections within submitted surveys**

### **Basic Skip Rules:**

### **"Other Please Specify" (OPS) Skip Rules:**

*Type 1 "Other Please Specify" Rules (Text box to the right of the answer choice "Other, please specify:") :*

- **1** OPS questions must be set up as a radio-button or checkbox to have the text box appear next to the answer choice "Other, please specify:"
- **2** The open ended text box for "Other Please Specify" has it's own question ID and needs *full question text* included in questionnaire. (This will be used by clients, SRAs, etc, in the portal and comment cluster to differentiate between OPS questions within a measure)
- **3** The open ended text box has a character limit of 100. No exceptions! if more characters are needed, please request a Type 5 group.
- **4** In the special instructions column, indicate that this is a "OPS Group" for the PARENT and CHILD questions.

*Type 5 "Other Please Specify" Rules (More than two questions within question group):*

- **1** Open-ended boxes will not show up next to the answer choice "Other" in this type of skip logic. They will pop as separate questions that require additional question text. Please include full question text.
- **2**
- Radio-button, checkbox or drop-down CQs can have an "other please specify" in this type of skip set up but the text box will pop as a separate question.
- **3** In the special instructions column, indicate that this is a "Skip Logic Group" for the PARENT and CHILD questions.

*Please refer to the Current Custom Qsts tab for examples (OPS Type 1 and OPS Type 5 are marked in the comment boxes)*

#### **General Skip Rules:**

- **1** The parent question must come first, and child questions must immediately follow. Skip logic groups cannot be broken up by other questions that are not included within the skip.
- **2** A CQ can only have one parent question; a single question CANNOT be triggered by different questions.
- **3** Answers within one question can be set up so that different answer combinations trigger different questions, through the use of "answer groups".
- **4** A question can only be a part of ONE group type i.e. skip logic, matrix, or multiple lists
- **5** Horizontal scale questions CANNOT be parent CQs, but they can be child CQs. NOTE: By changing a horizontal scale question to a dropdown they can become parent questions.
- **6** Open End text questions cannot be a parent questions, but they can be child CQs.
- **7** Multi-select questions can be used in skip logic.

**As a general tip for SRAs: The more complex the skip logic, the more difficult it is to keep the tabs and labels concise in SPRs. It is important to know when to just use filters versus creating skip logic.**

*Caution:* **Measures without enhanced/segmented reports might require intricate skip to gather necessary data for standard reports.**

**#REF!** *#REF!* ed & strike-through: DELETE *underlined & italicized*: RE-ORDER

**#REF!** pink: ADDITION

For the most part

blue + -->: REWORDING

#### **Date: 11/18/2009**

site?

#### **Question Text Skip to Type (select from list) (limited to 50 characters)** Yes **A** Drop down, select one S Yes A Drop down, select one S Yes A N Drop down, select one S S Yes A N Yes A N Y No **B** Don't know **A** am not employed by or do not own a company **B** Yes Drop down, select one S N Is your company **considering using** E-Verify? No Don't know **A Did, or will, you play any role** in your company's decision whether **Yes Network of the Control of Constantine Constantine Constantine Constantine Constantine Constantine Constantine Constantine Constantine Constantin** No Don't know<br>1=Very Unlikely **B,D** How likely is your company to **become a new E-Verify user** as a lately and the likely and the company to **become a new E-Verify user** as a lately and the very unlikely 2 3 4 5 6 7 8 9 10=Very Likely A,B |Is your company **mandated** by federal, state or local law to <u>Yes New Service or Company and the S New Service or S New Service or Service or Service or Service or Service or Service or Service or December 2016 1999 a</u> No Don't know A,B Approximately how many people are employed at your company?  $\lfloor \frac{1 \text{ to } 4 \rfloor}{\lfloor \frac{10 \text{ to } 4 \rfloor}{\lfloor \frac{10 \text{ to } 4 \rfloor}{\lfloor \frac{10 \text{ to } 4 \rfloor}{\lfloor \frac{10 \text{ to } 4 \rfloor}}}}$  Drop down, select one  $\lfloor \frac{10 \text{ to } 10 \text{ to } 10 \rfloor}{\lfloor \frac{10 \$ 5 to 9 10 to 19 20 to 49 50 to 99 100 to 249 250 to 499 500 to 999 1,000 to 2,499 2,500 to 4,999 5,000 to 9,999 10,000 or more Learn about E-Verify in general Checkbox, one-up vertical M N Y Y Learn about E-Verify requirements for federal contractors Sign up for a webinar Learn how to contact E-Verify Enroll in the E-Verify program Other, please specify: **A A** Other reasons for visiting the E-Verify site today. Note that the Company of the Company of the Company of the Company of the Company of the Company of the Company of the Company of the Company of the Company of the Co Learn about E-Verify in general **Radio button, one-up vertical** S and S Y Y Section, one-up vertical S and S Y Y Learn about E-Verify requirements for federal contractors Sign up for a webinar Learn how to contact E-Verify Enroll in the E-Verify program Other, please specify: **A A** Other primary reason for visiting the E-Verify site today.  $\blacksquare$  N Yes **Drop down, select one S** S Y **QID (Group ID) Skip Logic Label Answer Choices Single or Multi Required Y/N** Does your company **use** E-Verify? to use, or not use, E-Verify? result of visiting this site? Radio button, scale, no don't know **participate** in E-Verify? For what **reasons** did you visit the E-Verify site today? (Check all that apply.) What was the **primary** reason you visited the E-Verify site today? (Check only one response.) Were you **able to find** what you were looking for at the E-Verify

**#REF!**

ForeSee Results - Confidential and Proprietary

**#REF!** *#REF!* ed & strike-through: DELETE *underlined & italicized*: RE-ORDER

**#REF!** pink: ADDITION

blue + -->: REWORDING

#### **Date: 11/18/2009**

#### **#REF! Question Text Skip to Type (select from list) (limited to 50 characters) QID (Group ID) Skip Logic Label Answer Choices Single or Multi Required Y/N** Only partially No First time Section Contract on the Drop down, select one Section Contract one Section Contract on the Drop down, select one Section Contract on the V Almost every day Once or twice a week Once or twice a month Less than Once a month Text area, no char limit<br>
adio button, one-up vertical S Very easy **Radio button, one-up vertical S** Y Somewhat easy Somewhat difficult Very difficult Very easy **Radio button, one-up vertical S** Y Somewhat easy Somewhat difficult Very difficult Facebook **Checkbox, one-up vertical M Y Twitter Blogs** YouTube videos Wikis Internet discussion boards E-mail subscriber lists Text messaging Other, please specify: **A** None **A** Other format in which would like to get more info about E-Verify.<br>
Virich of the following **best describes your role?** I am a human resources professional seeking information for my employer Radio button, one-up vertic I am a human resources professional seeking information for my employer Radio button, one-up vertical S Y Radio button, one-up vertical am an attorney or designated agent representing my employer or client am a business owner/company executive seeking information for my business am an employee seeking information because my employer uses or may use E-Verify represent an industry organization or advocacy group that follows E-Verify am a member of the news media seeking information for a story on E-Verify I am doing policy research for a government legislator or agency I am person who just happens to be interested in E-Verify Other, please specify: **A A** Other role coming to the site. Note that the site of the site of the site of the site of the site of the site of the site of the site of the site of the site of the site of the site of the site of the site of the site How **frequently** do you visit this E-Verify site? What **could be done** to make this site **more useful**? **How easy** was it for you **to understand** the information on this E-Verify site? **How easy** was it **to find** what you were looking for? In which of the following **ways would you like to get more information** about E-Verify? (Check all that apply) Which of the following **best describes your role**?

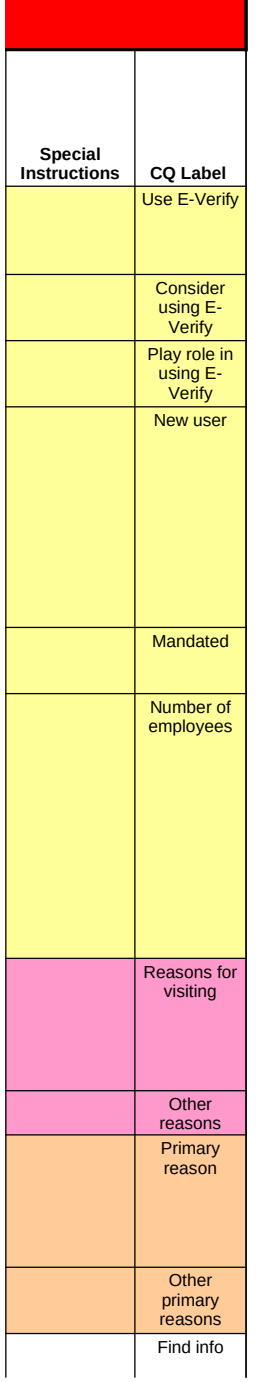

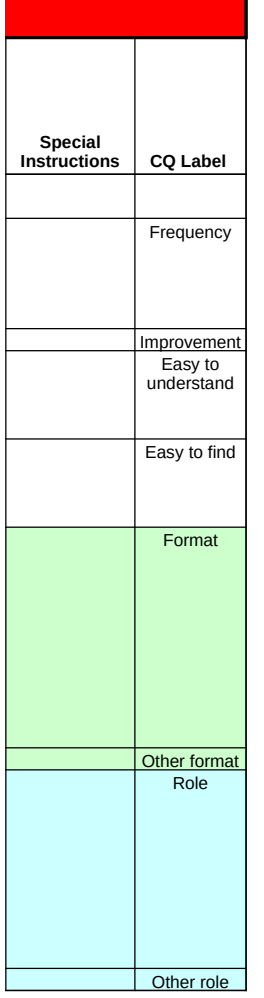

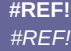

**#REF!**

**Date: 3/1/2008**

red & strike-through: DELETE *underlined & italicized*: RE-ORDER pink: ADDITION

blue + -->: REWORDING

# **#REF!**

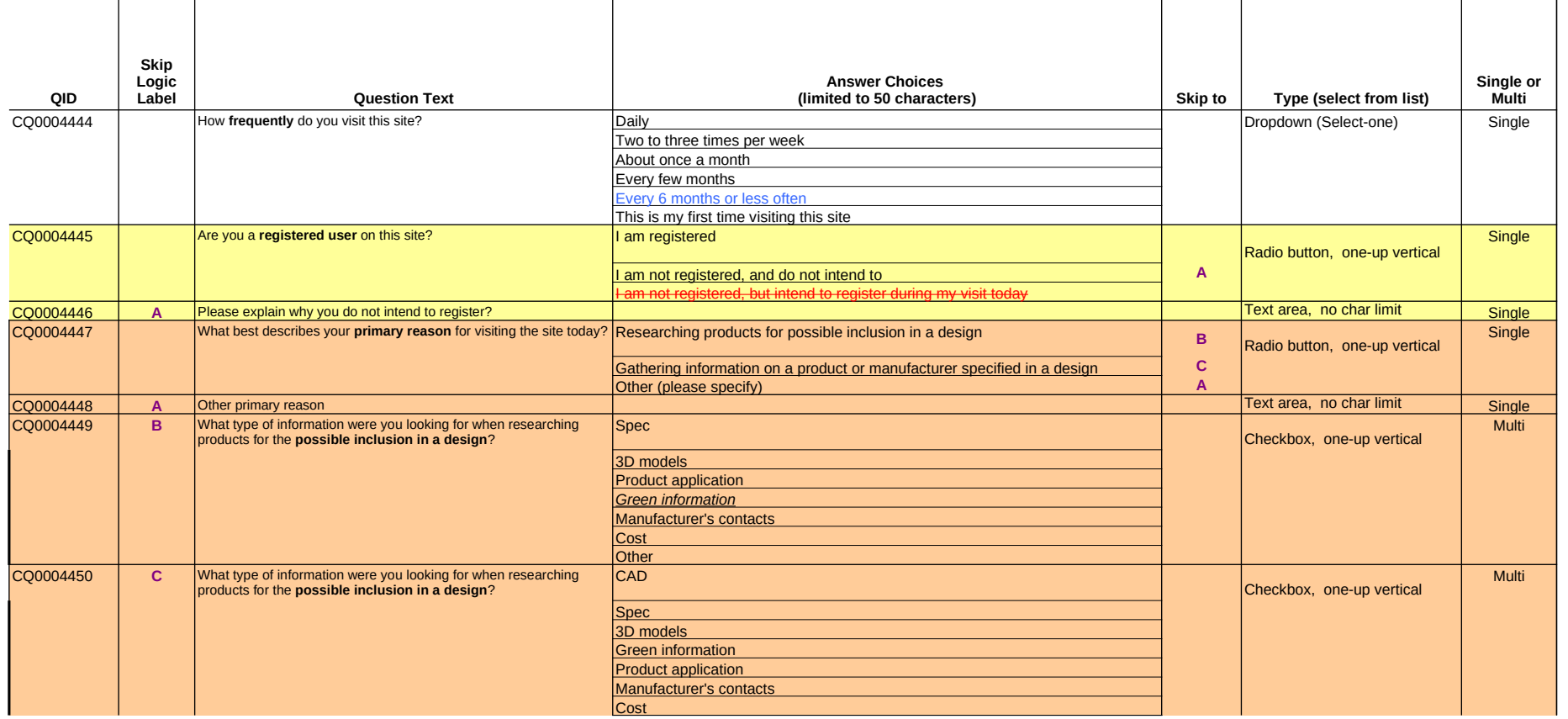

**#REF!** *#REF!*

**#REF! Date: 3/1/2008** red & strike-through: DELETE *underlined & italicized*: RE-ORDER pink: ADDITION

blue + -->: REWORDING

# **#REF!**

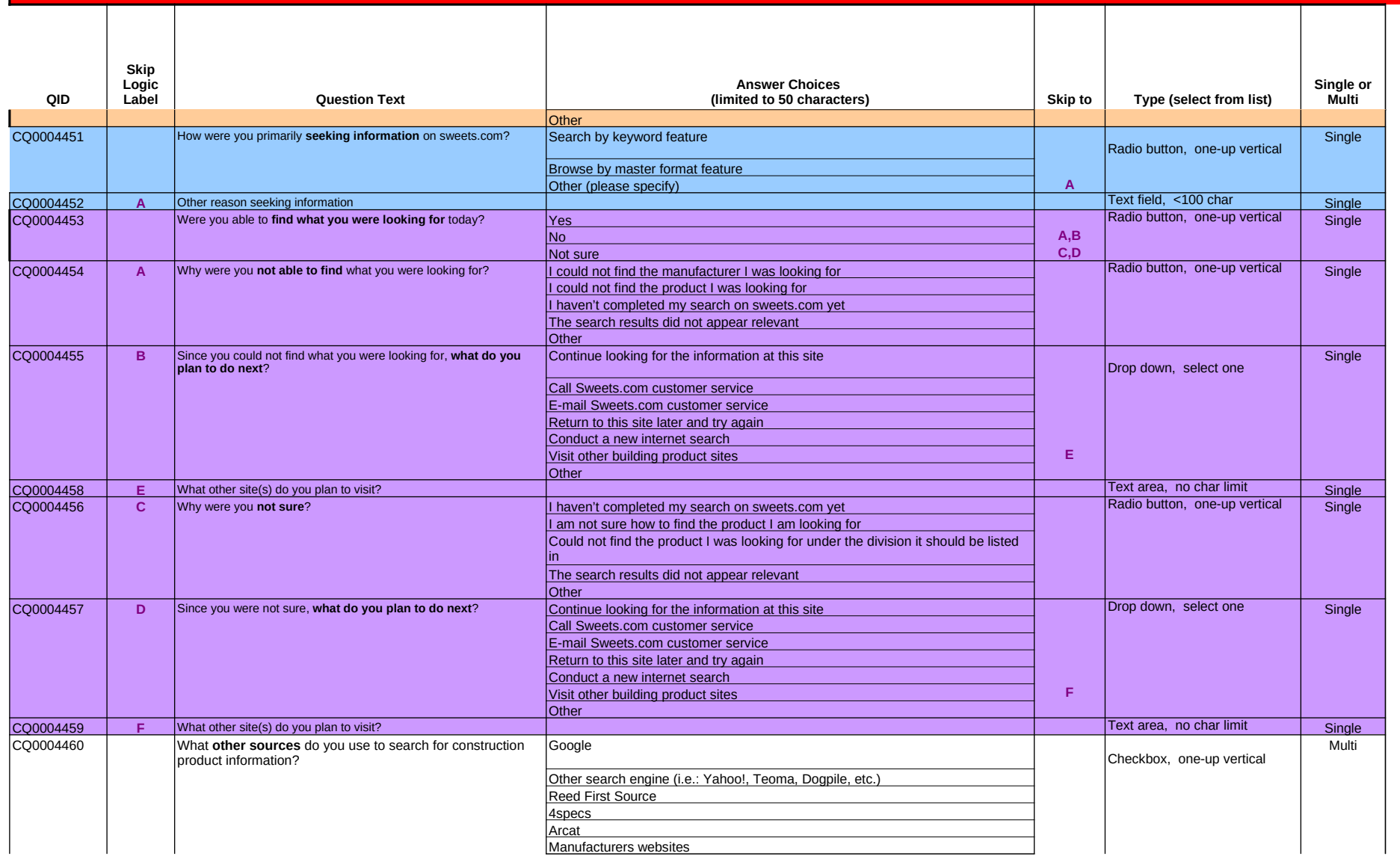

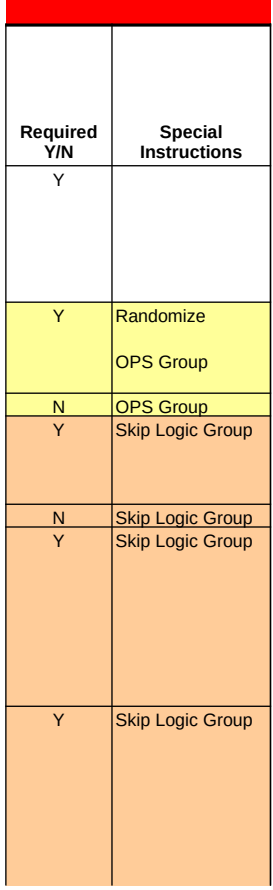

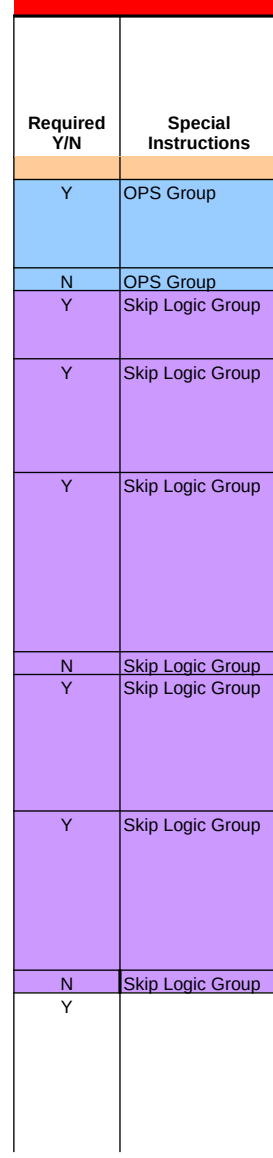